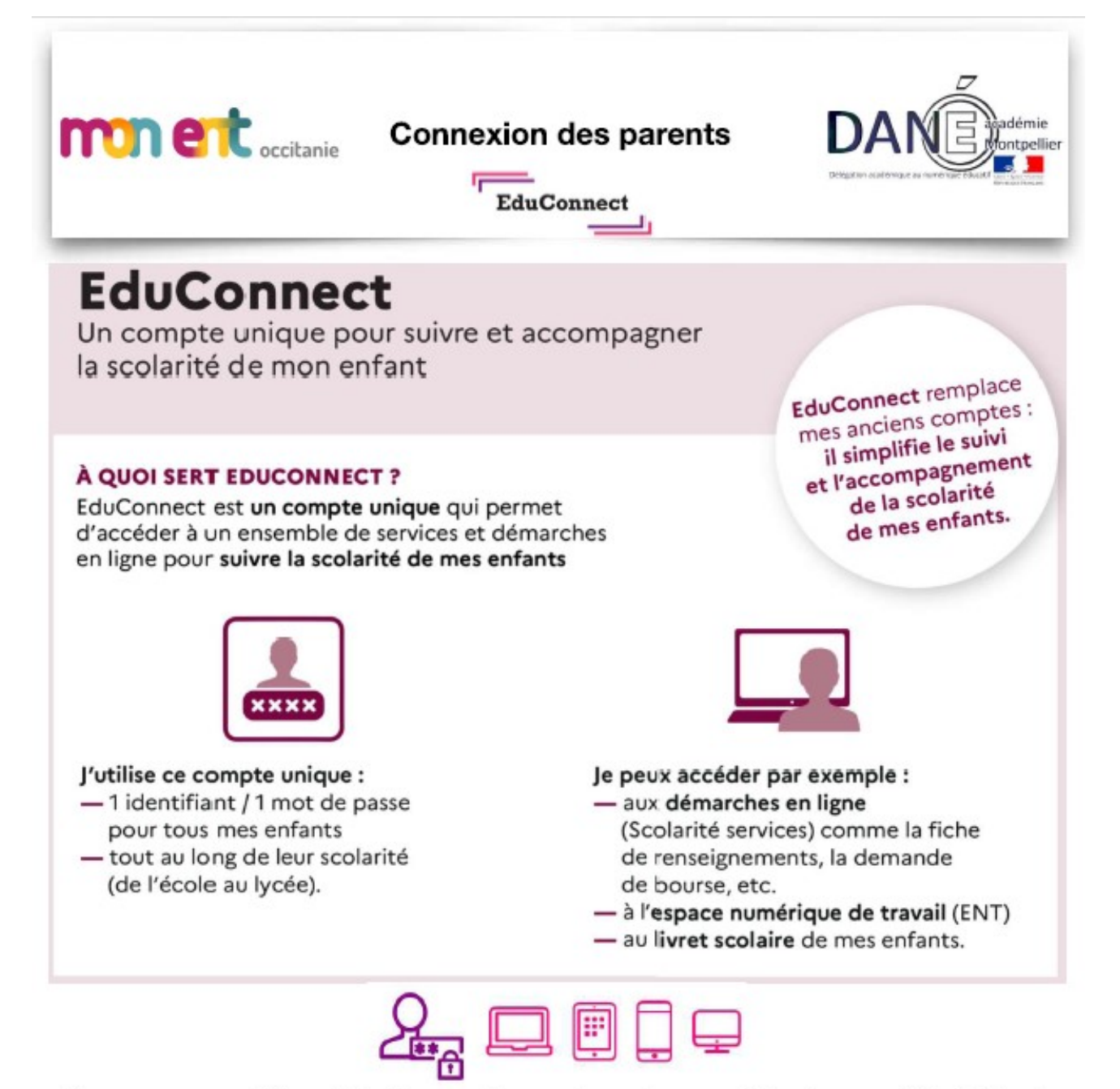

Vous pouvez utiliser EduConnect avec tous types d'équipement individuels (ordinateurs, tablettes, smartphones)

## Comment créer mon compte EDUCONNECT ?

Accéder à l'adresse https://educonnect.education.gouv.fr/

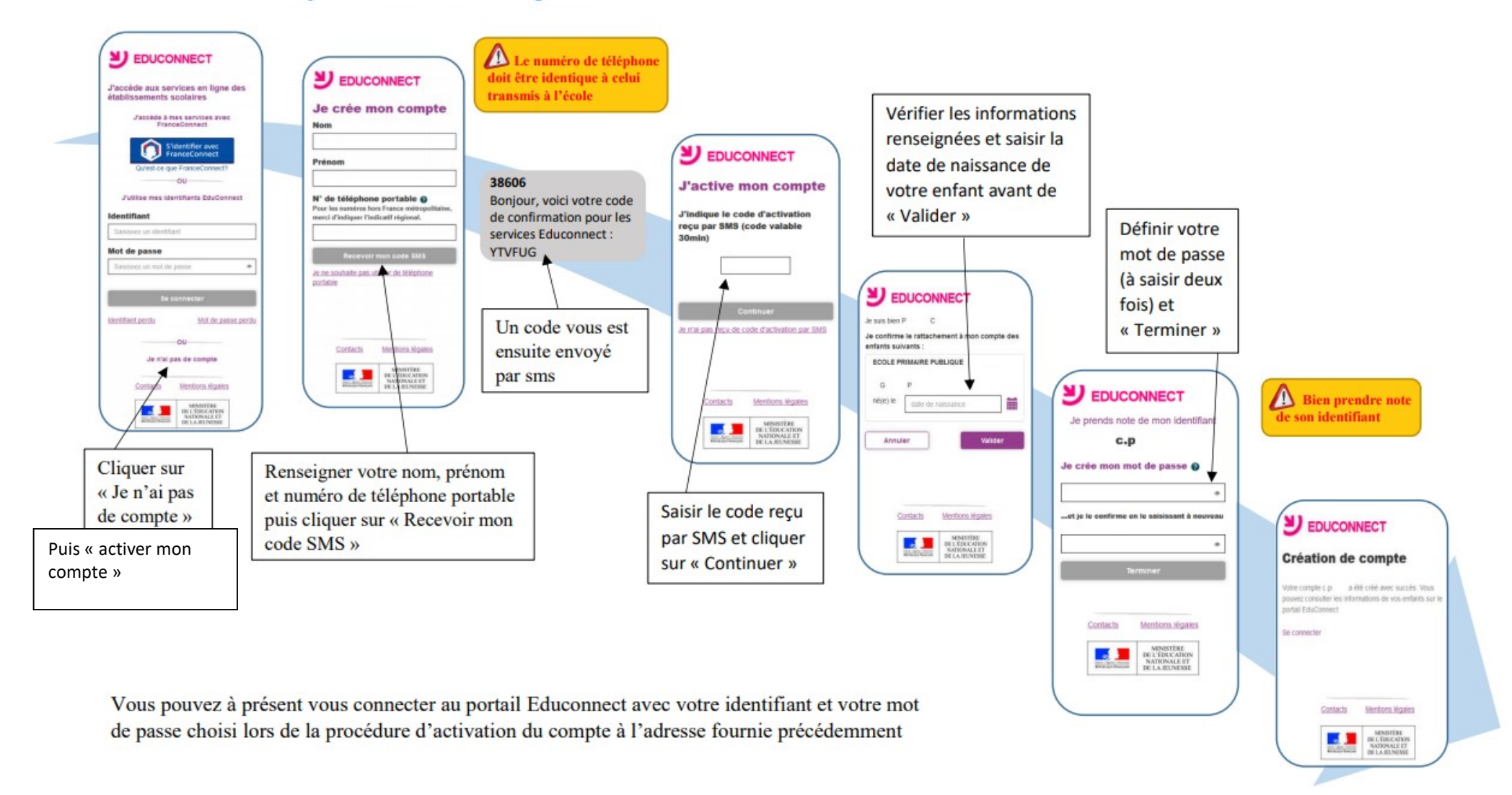

Une fois votre compte Educonnect créé, Vous avez deux possibilités pour accéder aux téléservices famille (Orientation, bourses, etc.), l'ENT et PRONOTE :

## 1) Se connecter à partir du site web de notre l'établissement HENRI IV

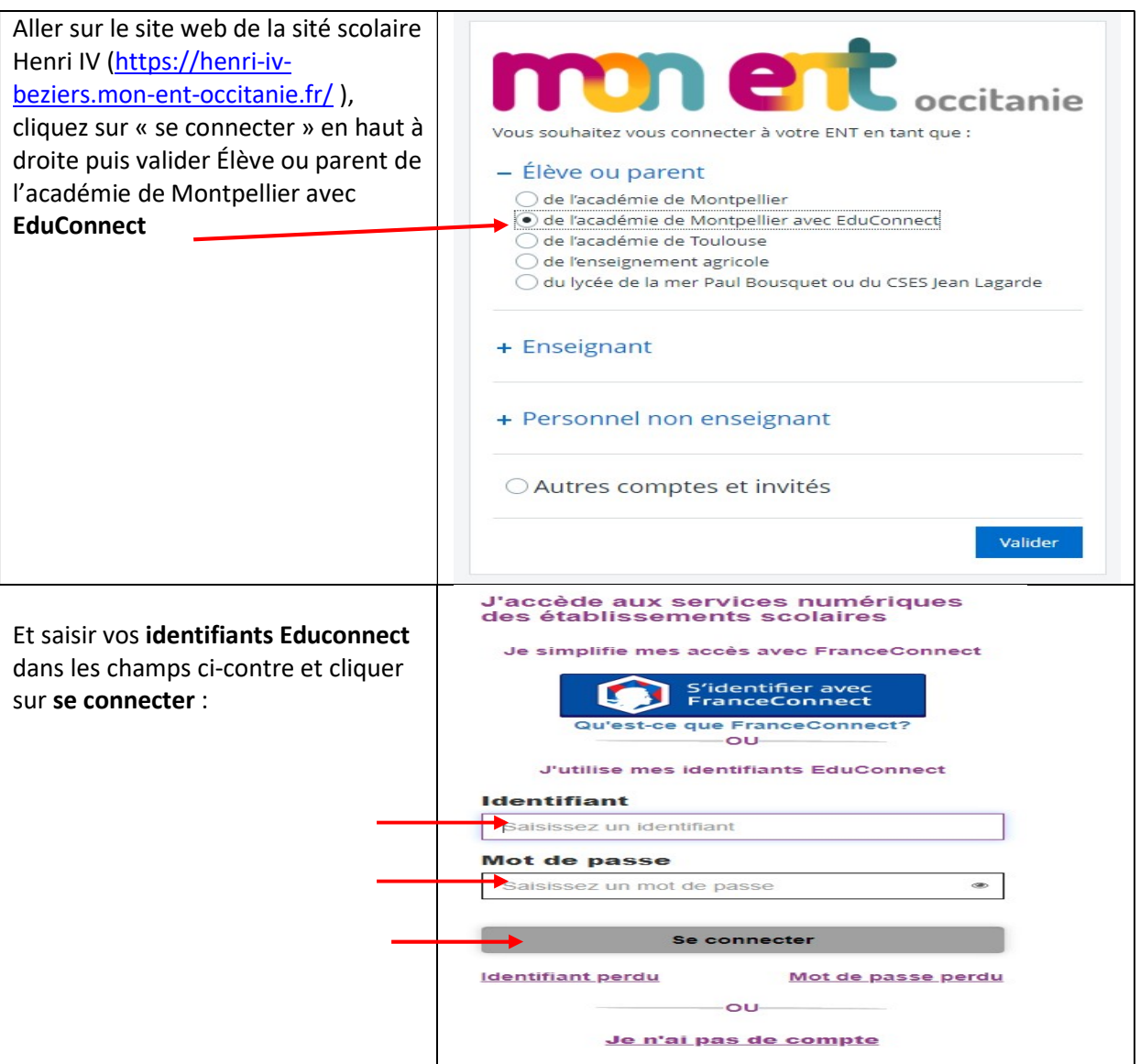

## 2) Se connecter à partir du site web EduConnect

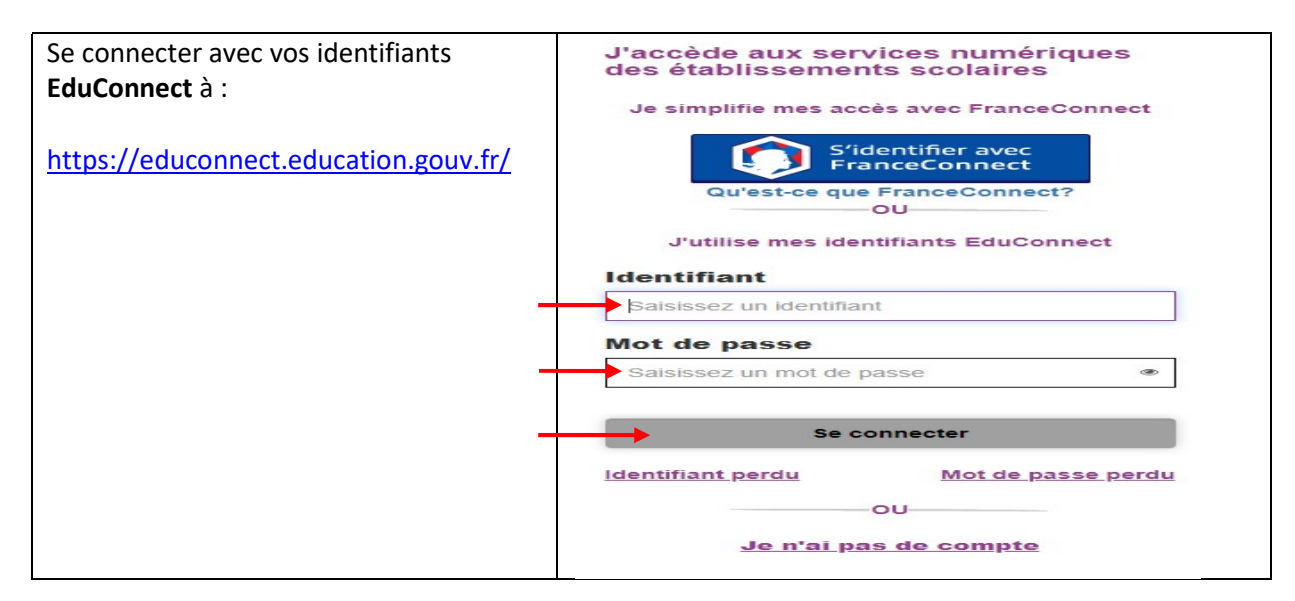

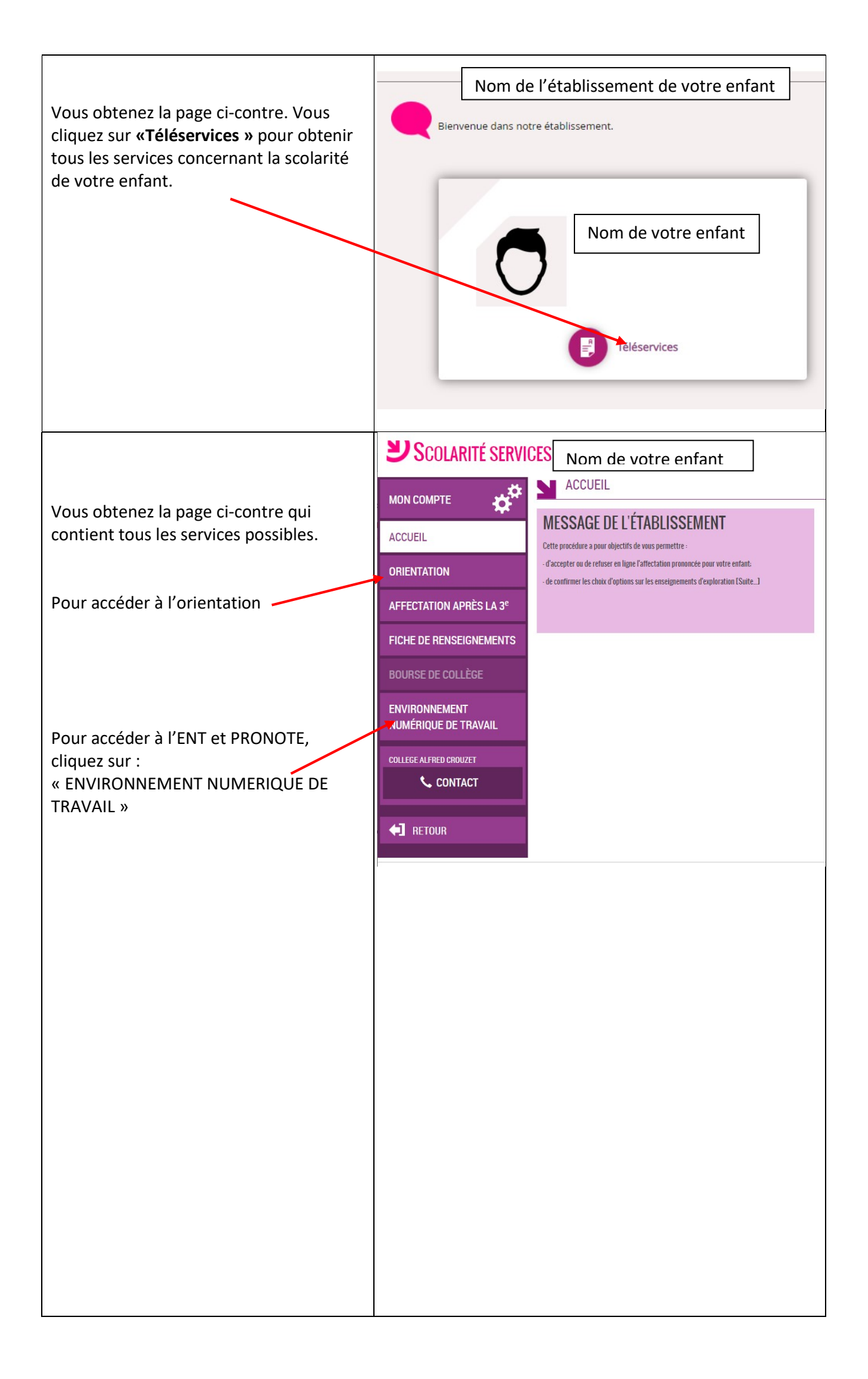

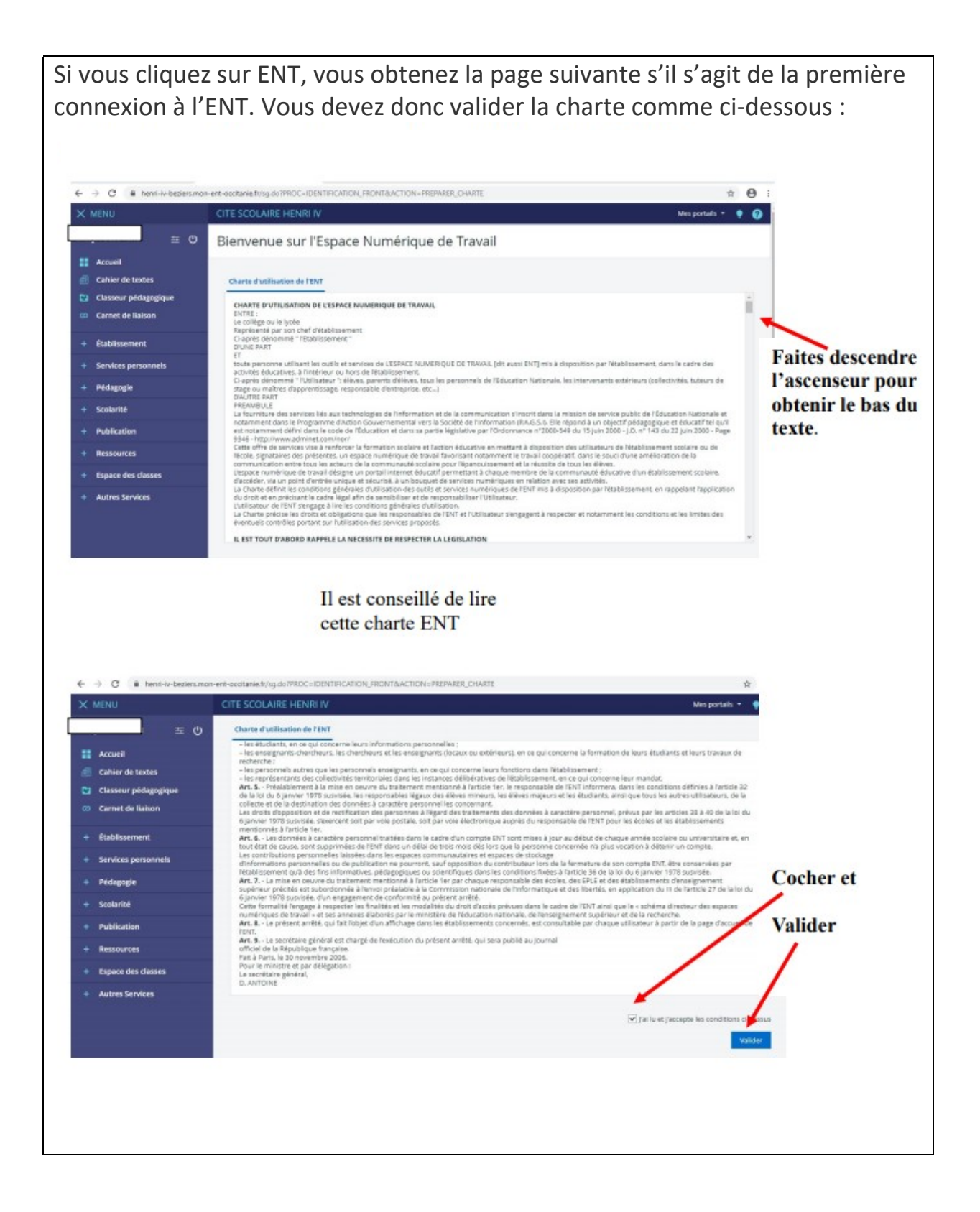

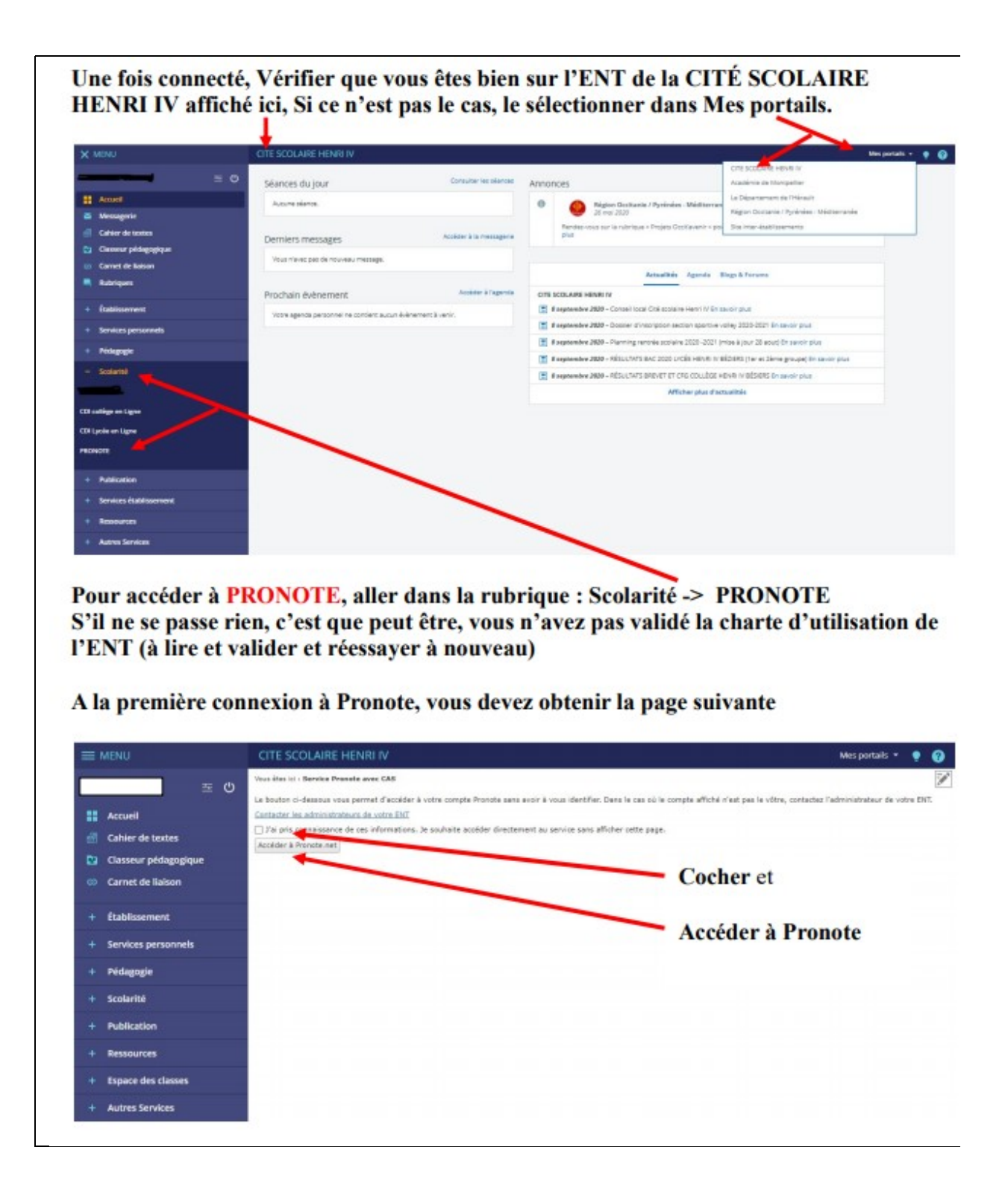